# **Desarrollo de una interfaz gráfica para la comunicación de un controlador comercial para la medición y control de las variables de Temperatura y Nivel**

## *Benjamín Octaviano Hernández García*

CRODE Celaya, Celaya, Gto. *benjamin\_hdez@crodecelaya.edu.mx*

#### *Adolfo Rafael López Núñez*

CENIDET, Cuernavaca, Mor. *[adolfo\\_rafael@cenidet.edu.mx](mailto:adolfo_rafael@cenidet.edu.mx)*

#### *Hesiquio Genaro Sánchez Chacón*

CRODE Celaya, Celaya, Gto. *hes\_sanchez@crodecelaya.edu.mx*

## **Resumen**

Este trabajo explica el uso del programa LabVIEW de National Instruments (NI) para la generación de una Interfaz Gráfica o Instrumento Virtual (VI), para establecer comunicación vía puerto serial con un controlador universal de la marca Autonics TZN4H para la lectura de la Variable de Proceso (PV) y la lectura y modificación de la Variable de Ajuste (SV).

Dicho controlador forma parte de una Estación Didáctica de Control de Procesos (EDCP), que se encuentra actualmente en proceso de diseño en el Centro Regional de Optimización y Desarrollo de Equipo de Celaya, Gto. (CRODE Celaya) en la cual será posible controlar las variables de Temperatura, Nivel, Flujo y Presión.

El diseño del VI cubre la ausencia de un controlador o "driver" diseñado específicamente para comunicar una computadora con el controlador Autonics. Para tal fin se hace uso de la información de los comandos proporcionados por el fabricante del controlador Autonics así como de las funciones de LabVIEW de National Instruments. El VI realizado incluye una interfaz gráfica para el manejo de dos de las cuatro variables de control que son Temperatura y Nivel, logrando la comunicación entre el VI desarrollado en LabVIEW y el controlador Autonics.

**Palabras Claves:** Controlador Universal, Convertidor RS-485-RS232, Instrumento Virtual (VI), Interfaz Gráfica, Variables de control.

# **1. Introducción**

El diseño y desarrollo de un módulo de entrenamiento para el estudio del control con múltiples variables, como es la Estación Didáctica de Control de Procesos, permitirá a los alumnos experimentar con las cuatro variables más conocidas en la industria: Temperatura, Nivel, Presión y Flujo. Adicionalmente se podrá realizar el análisis matemático y la simulación de una o más variables, aplicar algoritmos de control y determinar la respuesta estática y dinámica de los distintos sistemas que lo componen.

Para ello, se utiliza como elemento de adquisición y control, un equipo industrial de la marca Autonics modelo TZN4H, el cual cuenta con una canal de comunicación serial RS-485. Para el desarrollo del controlador se utilizó el software LabVIEW de National Instruments, dicho software cuenta con una amplia biblioteca de drivers para distintas marcas de controladores industriales, entre las que puede mencionarse Yokogawa [1], Schnider[2], Omron[3], entre otros, sin embargo, para la marca Autonics no ha sido desarrollado hasta este momento.

Tomando como base la información proporcionada por el fabricante, donde se indican códigos y tiempos necesarios para establecer la comunicación, se diseñó un controlador para tal fin.

# **2. Desarrollo**

#### **2.1 Ancedentes**

El controlador Autonics TZN4H, es un controlador de tipo industrial que cuenta con la funcionalidad de transmitir y modificar en su caso información de la Variable de Ajuste (SV) y la variable de Proceso (PV) de un sistema bajo supervisión, para ello se vale de un canal de comunicación serial RS-485, el cual posibilita el envío y recepción de información de varios controladores a una misma terminal de control, siendo necesario un convertidor de RS-485 a RS-232, dado que se utiliza una computadora personal.

La diferencia entre utilizar un estándar u otro radica en la manera en que la transmisión multipunto de forma diferencial se lleve a cabo, logrando en el caso del protocolo RS-485 transmitir información a altas velocidades y largas distancias entre varios controladores (hasta 32) y una computadora; a diferencia del estándar de comunicación RS-232 que es utilizado para intercambiar información entre dos equipos únicamente, a distancias no mayores a 15 metros y velocidades máximas de 20 Kbits/seg [4]. El protocolo RS-232 puede ser controlado de manera sencilla por medio del programa LabVIEW [5,6], utilizando los bloques de funciones incorporados en la paleta de funciones.

Un sistema similar fue reportado en el SENIE 2013 [7]. Esta aplicación utiliza tarjetas de adquisición DAQ de National Instruments para el sensado y control de un módulo de nivel, a diferencia de este trabajo, que se comunica directamente con un controlador de tipo industrial; adicionalmente una aplicación basada en un Controlador Lógico Programable (PLC) [8], utiliza un diseño basado en microcontrolador para la comunicación entre el proceso gobernado por el PLC y la computadora por medio del puerto serial RS-232.

## **3. Diseño**

## **3.1 Comandos de comunicación Autonics**

Uno de los datos importantes de este dispositivo para la comunicación RS-485 es la del formato o comando para la adquisición de datos del controlador Autonics TZN4H y cómo es que éste se conecta con un sistema superior (PC, PLC, etc.).

La Fig. 1 muestra la conexión entre un sistema superior con el controlador Autonics TZN4H. Esta conexión se realiza haciendo uso del protocolo RS-485 [9], el cual permite conectar hasta un máximo de 32 dispositivos, incluido el sistema superior.

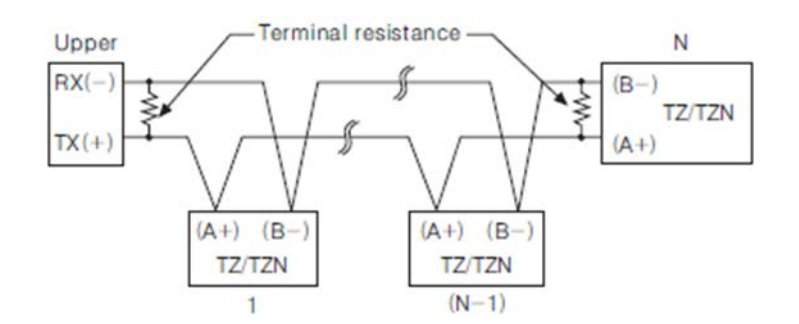

**Fig. 1. Conexión de un bus RS-485.**

Una vez que el sistema se encuentra debidamente energizado es necesario esperar al menos 4 segundos para iniciar la comunicación. Inicializado el controlador es necesario tener en cuenta ciertos tiempos de espera entre un comando enviado y uno recibido al momento de realizar la comunicación [10] (ver Fig. 2).

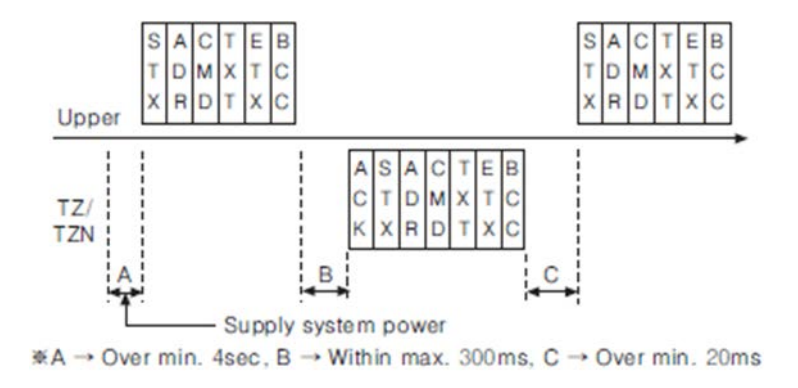

**Fig. 2. Tiempos de espera entre solicitud y respuesta para el TZN4H.**

El comando para la comunicación que se necesita para obtener los valores de la PV y la SV del controlador se conforma utilizando la estructura de la Fig. 3.

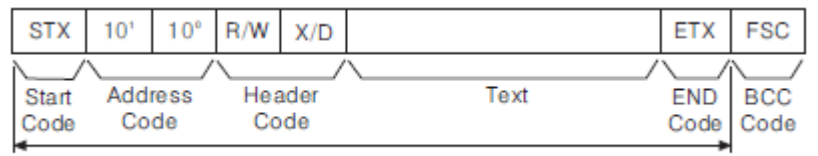

Calculation range of Block Check Character

**Fig. 3. Estructura del protocolo de comunicación del TZN4H.**

Para la realización de la lectura de la PV o de la SV se hace uso de la secuencia indicada en la Tabla 1, la cual específica la longitud de la palabra a enviar así como el contenido de dicha palabra.

| STX   |         |  | יי              | `<br>" |                                          |  | <b>ETX</b> | <b>FSC</b> |
|-------|---------|--|-----------------|--------|------------------------------------------|--|------------|------------|
| Start | Address |  | Command<br>head |        | P: Processing value,<br>S: Setting value |  | End        | <b>BCC</b> |

**Tabla 1. Estructura para elaborar la palabra de solicitud de lectura.**

Si la solicitud de lectura se realizó apropiadamente entonces se recibe la lectura del valor actual de la PV o SV, la Tabla 2 muestra la cadena que se recibe ante una solicitud de la PV.

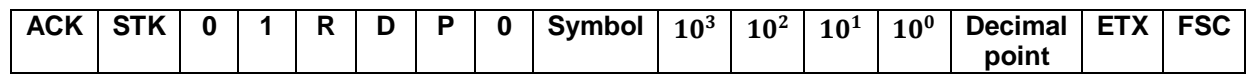

#### **Tabla 2. Estructura de la palabra de respuesta de lectura.**

Debido a que el protocolo de comunicación utilizado por los controladores Autonics es el RS485 mientras que la PC utiliza el protocolo RS232C, es necesario utilizar un convertidor serial (SCM-38I) [11] mostrado en la Fig. 4, el cual cuenta con los elementos electrónicos específicos para conversión entre protocolos y la transmisión de información en ambos sentidos.

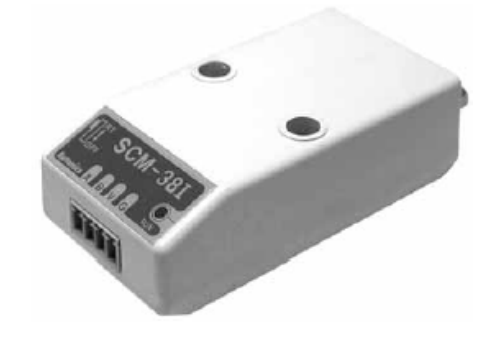

**Fig. 4. Convertidor RS-485 a RS-232.**

Cuando el sistema se encuentra listo para operar, el primer paso es asegurar que el controlador Autonics TZN4H cuente con una dirección válida para la comunicación serial RS-485 de forma que cada controlador tenga asignado un número entre 1 y 32 y que esta no se repita en ningún otro controlador conectado a la misma red. La información de configuración es proporcionada por el fabricante [9].

#### **3.2 Diseño del Instrumento Virtual (VI)**

El VI principal llamado "Control Temperatura-Nivel.vi" (ver Fig. 5), es un diseño que contiene a su vez dos sub-VI o sub-programas denominados "Autonics ReadPV.vi" y "Autonics Read and Write SV.vi", los cuales permiten realizar la lectura de la PV, así como realizar la lectura y ajuste de la SV, respectivamente.

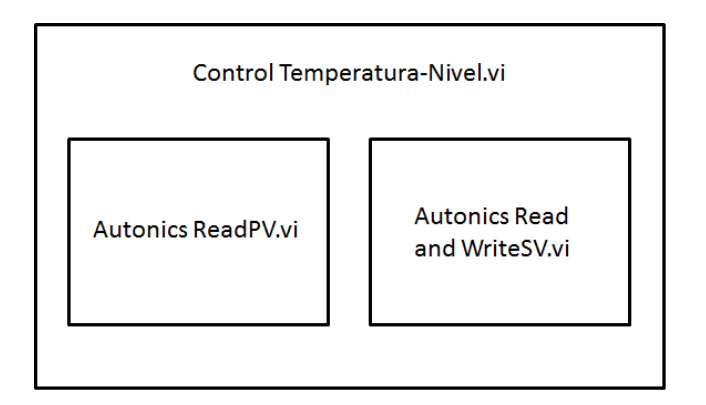

**Fig. 5. Estructura del VI Control Temperatura-Nivel**

El VI Control Temperatura-Nivel, es un diseño secuencial que permite leer el valor de la PV en primera instancia y posteriormente leer y escribir el valor de la SV (ver Fig. 6).

La pantalla principal de la interfaz gráfica se muestra en el Fig. 7, la cual incluye la representación de las carátulas de los controladores universales Autonics y un diagrama de planta del proceso de temperatura y nivel, mientras que la Fig. 8 muestra el diagrama a bloques del primer nivel del VI Control Temperatura-Nivel.vi.

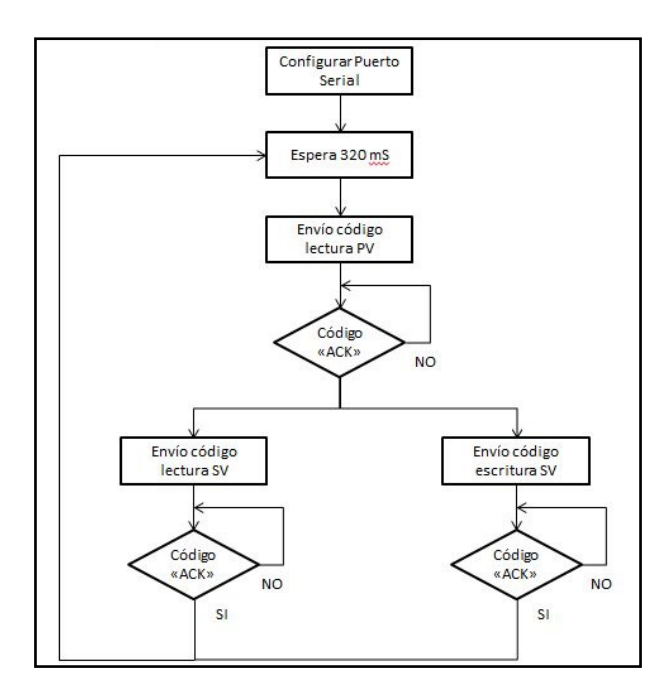

**Fig. 6. Diagrama de flujo del VI Control Temperatura-Nivel.**

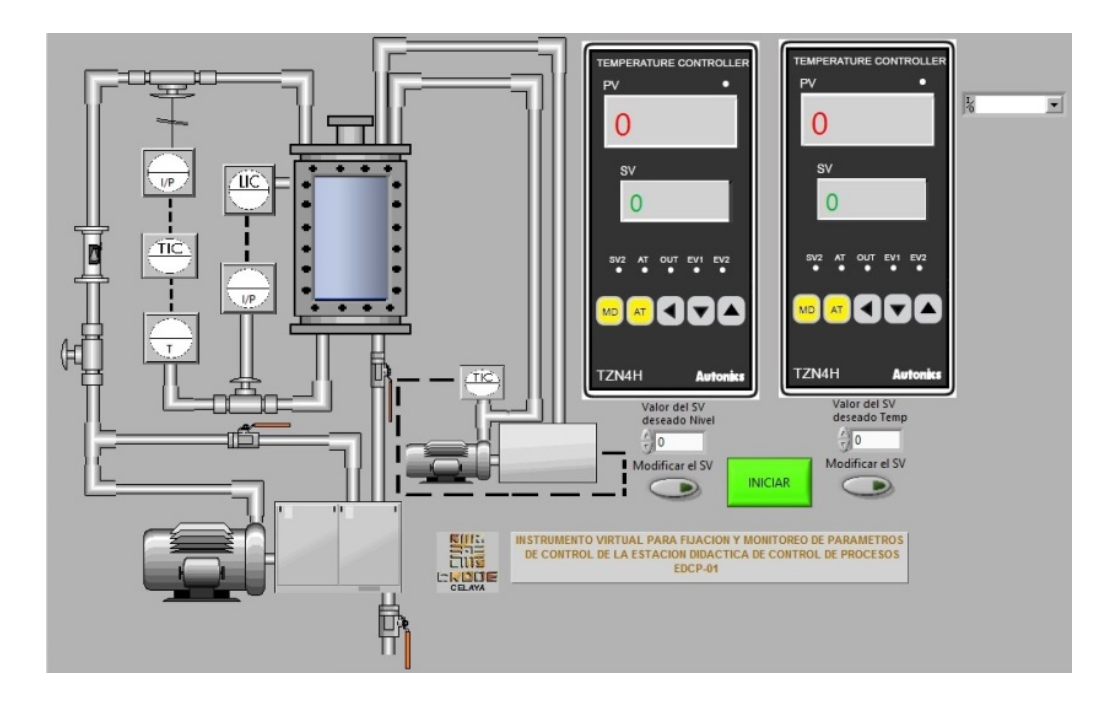

**Fig. 7. Panel frontal del Instrumento Virtual "Control de Temperatura-Nivel.vi".**

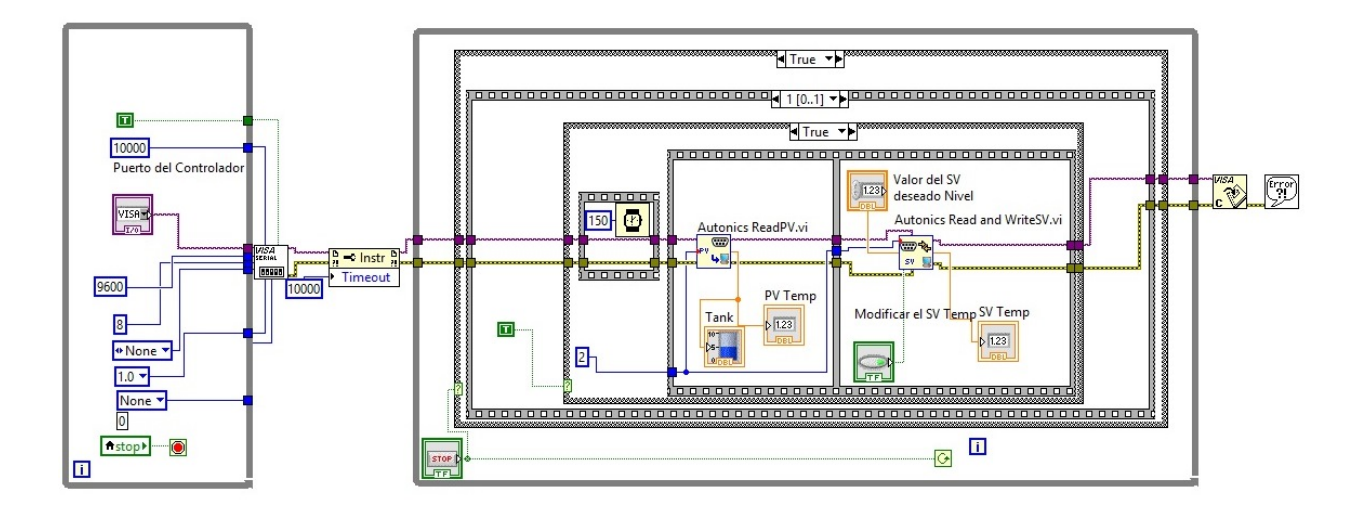

**Fig. 8. Diagrama a bloques del Instrumento Virtual** 

**"Control de Temperatura-Nivel.vi".**

El sub-VI llamado "Autonics ReadPV.vi", es el encargado de monitorear la lectura de la PV. El procedimiento comienza aplicando un tiempo muerto de 320 milisegundos, el cual permite al controlador atender las operaciones internas.

A continuación, se envía el comando generado de acuerdo al formato establecido por el fabricante Autonics (ver Fig. 3 y Tabla 1), para la adquisición del dato PV. Cuando la cadena de caracteres para el comando de adquisición del dato PV está listo, se envía a través de la función "VISA Write" al Autonics TZN4H [4,5].

Se incluye un retardo de 30 milisegundos para esperar la respuesta que proporciona el Autonics TZN4H, debido a la solicitud previa (ver figura 2), posteriormente hay que esperar a que el programa detecte el carácter "ACK" (06H, representación hexadecimal), que es el caracter inicial del formato del comando de respuesta del Autonics TZN4H (ver Tabla 2), a la solicitud de lectura de la PV.

Una vez recibido el caracter "ACK", se continúa con la lectura de la parte complementaria del comando, se decodifica extrayendo los caracteres de interés para su posterior representación numérica del valor de la PV.

El segundo sub-VI de interés llamado "Autonics Read and WriteSV.vi" es utilizado para leer y actualizar el dato de la SV, mediante el envío de la cadena de caracteres para el comando de adquisición de la SV a través de la función "VISA Write" al Autonics TZN4H.

Nuevamente se agrega un retardo de 30 milisegundos para esperar la respuesta que proporcione el Autonics TZN4H. Posterior a ese tiempo se busca el caracter "ACK" y se extraen los caracteres de interés para la posterior representación numérica del valor de la SV.

Para cumplir con la tarea de modificar la SV, se comienza con un retardo de 320 milisegundos y se envía el comando para la modificación del dato de la SV de acuerdo a la Tabla 1. Nuevamente se inserta otro retardo de 30 milisegundos para esperar la respuesta que proporciona el Autonics TZN4H, se reconoce el caracter "ACK" y se continúa con la lectura de la parte complementaria del comando, para dar por terminada la modificación de la SV.

## **4. Resultados**

Se logró generar un VI que pudiera enlazar al controlador TZN4H de Autonics con una computadora personal, mediante el puerto Serial RS-232, las pruebas realizadas incluyen dos controladores TZN4H interconectados por medio del bus RS-485, asignándoles las direcciones 1, para el controlador de temperatura y 2 para el controlador de nivel (ver Fig. 9).

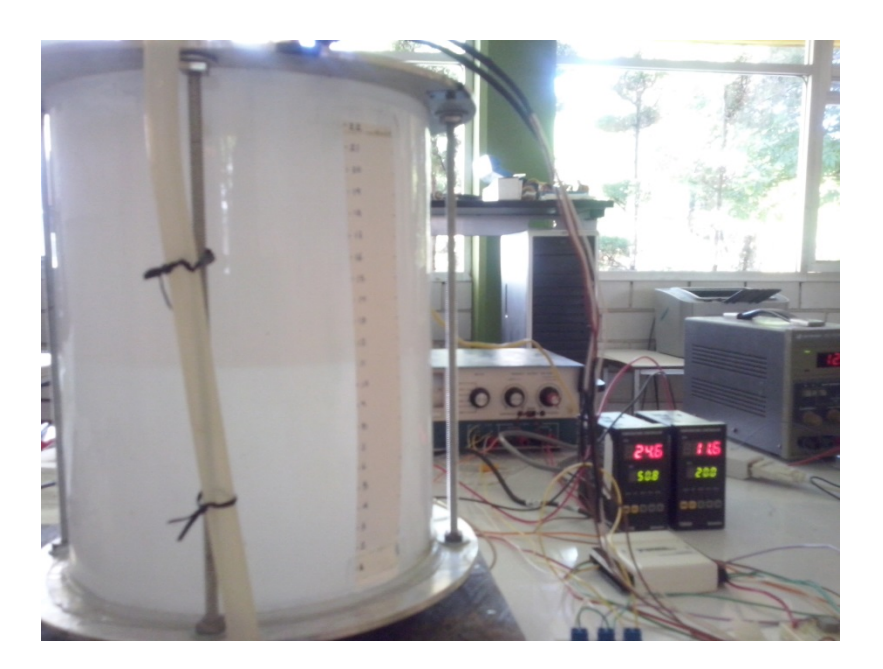

**Fig. 9. Proceso de Temperatura y Nivel conectado a los controladores Autonics TZN4H.**

Las pruebas consistieron en:

a) Modificar el valor de la SV desde la interfaz gráfica y que este cambio se vea reflejado en el indicador apropiado de cada uno de los controladores TZN4H (ver Fig. 10).

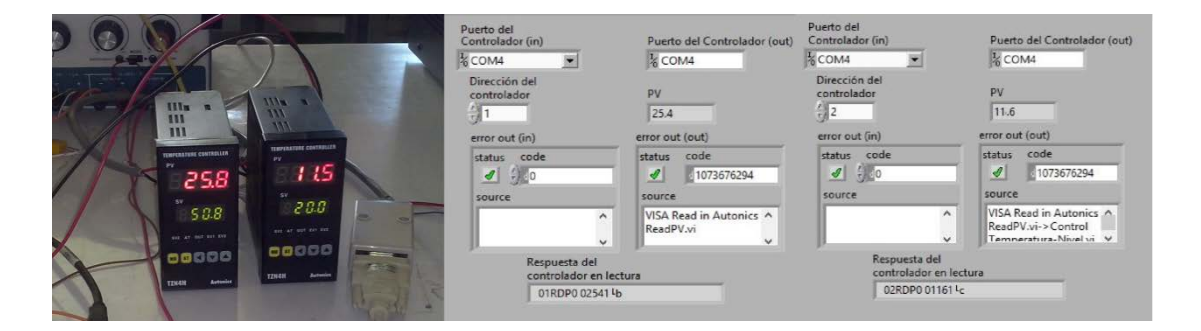

**Fig. 10. Detalle de lectura de la PV en los controladores TZN4H y en el VI.**

b) Modificar el valor de la SV desde el panel de cada controlador TZN4H, y que este se vea reflejado en la pantalla de la interfaz gráfica (ver Fig. 11).

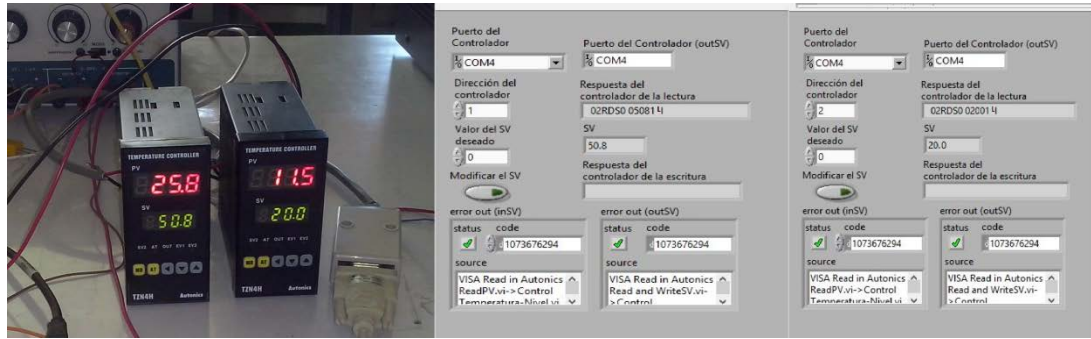

**Fig. 11. Detalle de escritura de la SV en los controladores TZN4H y en el VI.**

- c) Modificar las condiciones del proceso, de forma que se observen cambios en el valor de la PV, y que estos sean registrados en la interfaz gráfica (ver Fig. 12).
- d) Dejar en funcionamiento continuo, hasta por 8 horas, no observando mensajes de errores que indiquen pérdida de comunicación.

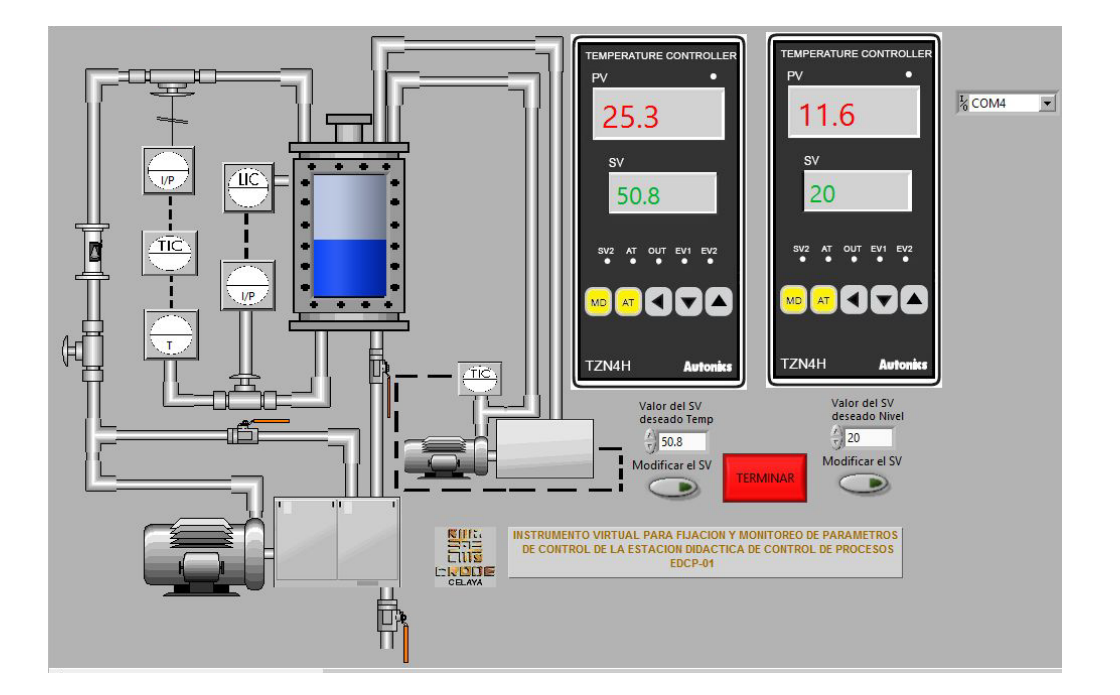

**Fig. 12. Panel principal del VI mostrando datos obtenidos.**

El sistema fue probado utilizando un sensor termopar tipo K para el controlador asignado al proceso de temperatura y un sensor de presión diferencial para el controlador asignado al proceso de nivel (ver Fig. 13).

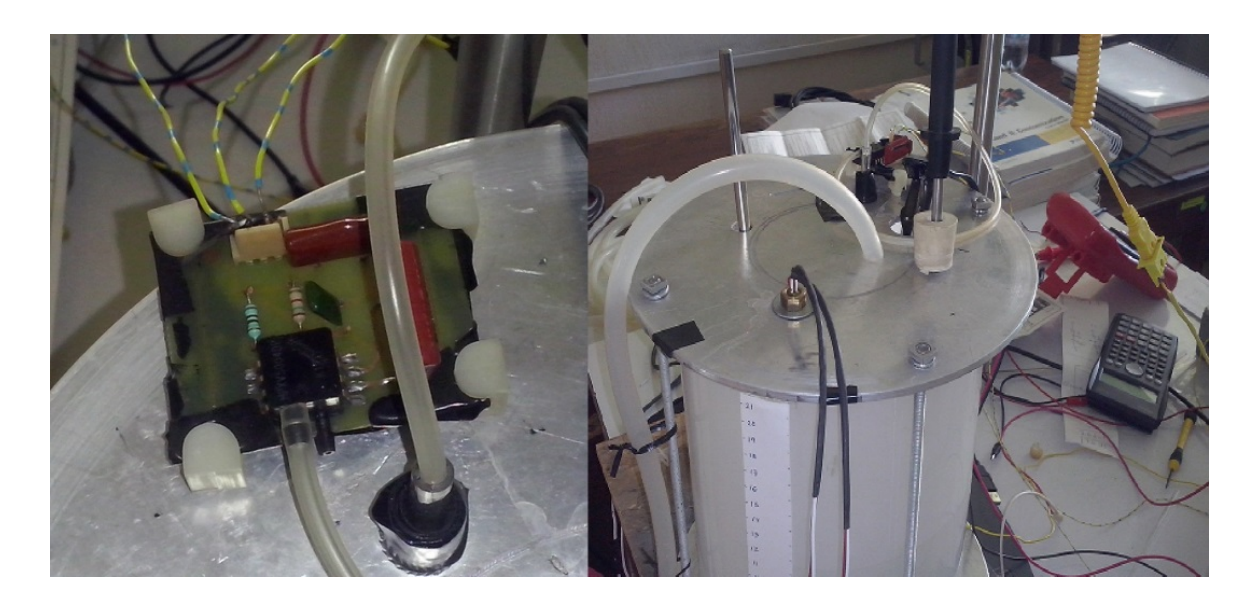

**Fig. 13.Detalle de sensor de nivel por presión diferencial y sensor de temperatura termopar tipo K.**

# **5. Conclusiones**

El diseño de un instrumento virtual particular para la comunicación entre un controlador universal y una computadora permitió conocer a profundidad el proceso de lectura escritura que necesita el controlador universal TZN4H, y de esa manera especificar los tiempos de retardo necesarios para permitir una respuesta óptima de cada controlador. Es importante mencionar que los tiempos de respuesta del controlador son variables críticas para tener una buena comunicación, ya que los sistemas de comunicación serial cuentan con un tiempo máximo de espera para establecer la comunicación, si el sistema no responde entonces generará un código de error y se perderá la información obtenida hasta el momento.

Los resultados obtenidos confirman que el VI diseñado puede ser utilizado para la comunicación entre los controladores Autonics y una computadora personal, por ende, el procedimiento es compatible para la comunicación con otros controladores que operen bajo parámetros similares de comunicación.

## **6. Referencias**

- [1] http://www.yokogawa.com/ns/support/ns-labview-guide.htm.
- [2] http://search.ni.com/nisearch/app/main/p/bot/no/ap/tech/lang/es/pg/1/sn/n2:RS.sc hneiderElectric,ssnav:idr/.
- [3] http://search.ni.com/nisearch/app/main/p/bot/no/ap/tech/lang/es/pg/1/ps/20/sn/n1 0:controller,n2:NO.omron,ssnav:idr/.
- [4] Ingeniería de la Automatización Industrial. Piedrafita M. Ramón. Alfa-Omega. 2da.Edicion Mexico. 2007.
- [5] LabVIEW Básico I y II. Manual del Curso. National Instruments. E.U. 2003.
- [6] Data Acquisition and Data Conditioning. Course manual. National Instruments.
- [7] P. F. Huerta González, I. C. Torres Rodríguez, Z. I. Bautista. Avances de Ingeniería Electrónica 2013. Desarrollo de una Interfaz Gráfica para un Módulo de Control de Nivel. SENIE 2013. Nayarit, Nay. Pág. 274-281. ISBN: 978-607-28-0126-4.
- [8] M. Magos Rivera, R. Godínez Bravo, B.I. Hernández Cruz. Avances de Ingeniería Electrónica 2013. Interface Gráfico para Procesos Automatizados con PLC´s. SENIE 2013. Nayarit, Nay. Pág. 572-579. ISBN: 978-607-28-0126-4.
- [9] Temperature Controller, TZN4H/TZN4W series. Autonics. Korea. 2007.
- [10] Communication Control TZ/TZN series. Manual de configuración. Autonics. Korea. 2007.
- [11] Serial Converter Module SCM-38I. Manual. Autonics. Korea. 2007.

# **7. Autores**

M. en I. Benjamín Octaviano Hernández García, obtuvo su título de Maestría en Ingeniería Eléctrica en la Universidad de Guanajuato, en el año de 2001, título de Ingeniero en Electrónica en el Instituto Tecnológico de Celaya, en el año de 1994. Actualmente se desempeña como Jefe de Proyecto, en el Departamento de Diseño y Desarrollo de Equipo del CRODE Celaya.

M. en C. Adolfo Rafael López Núñez, obtuvo su título de Maestría en Ciencias en Ingeniería Electrónica en el Instituto Tecnológico de Celaya, en el año de 2011, título de Ingeniero en Electrónica en el Instituto Tecnológico de Celaya, en el año de 2008. Actualmente se encuentra adscrito al programa doctoral en el Centro Nacional de Investigación y Desarrollo Tecnológico, Cuernavaca, Mor.

M. en I. Hesiquio Genaro Sánchez Chacón, obtuvo su título de Maestría en Ingeniería Eléctrica en la Universidad de Guanajuato, en el año de 1997, título de Ingeniero en Comunicaciones y Electrónica en la Universidad de Guanajuato, en el año de 1996. Actualmente se desempeña como Jefe de Proyecto, en el Departamento de Diseño y Desarrollo de Equipo del CRODE Celaya.